# PROCESSING

### EINE EINFÜHRUNG IN DIE INFORMATIK

Created by Michael Kirsch & Beat Rossmy

# INHALT

#### 1. Stoff der Vorlesung

- 1. Processing Basics
- 2. Strings & Arrays
- 3. Klassen
- 4. Objekte

#### 2. Übung

- 1. Aufgabe 1
- 2. Aufgabe 1-A
- 3. Aufgabe 1-B
- 4. Aufgabe 1-C
- 5. Aufgabe 1-D
- 6. Aufgabe 2
- 7. Animationen

## STOFF DER VORLESUNG

## PROCESSING BASICS

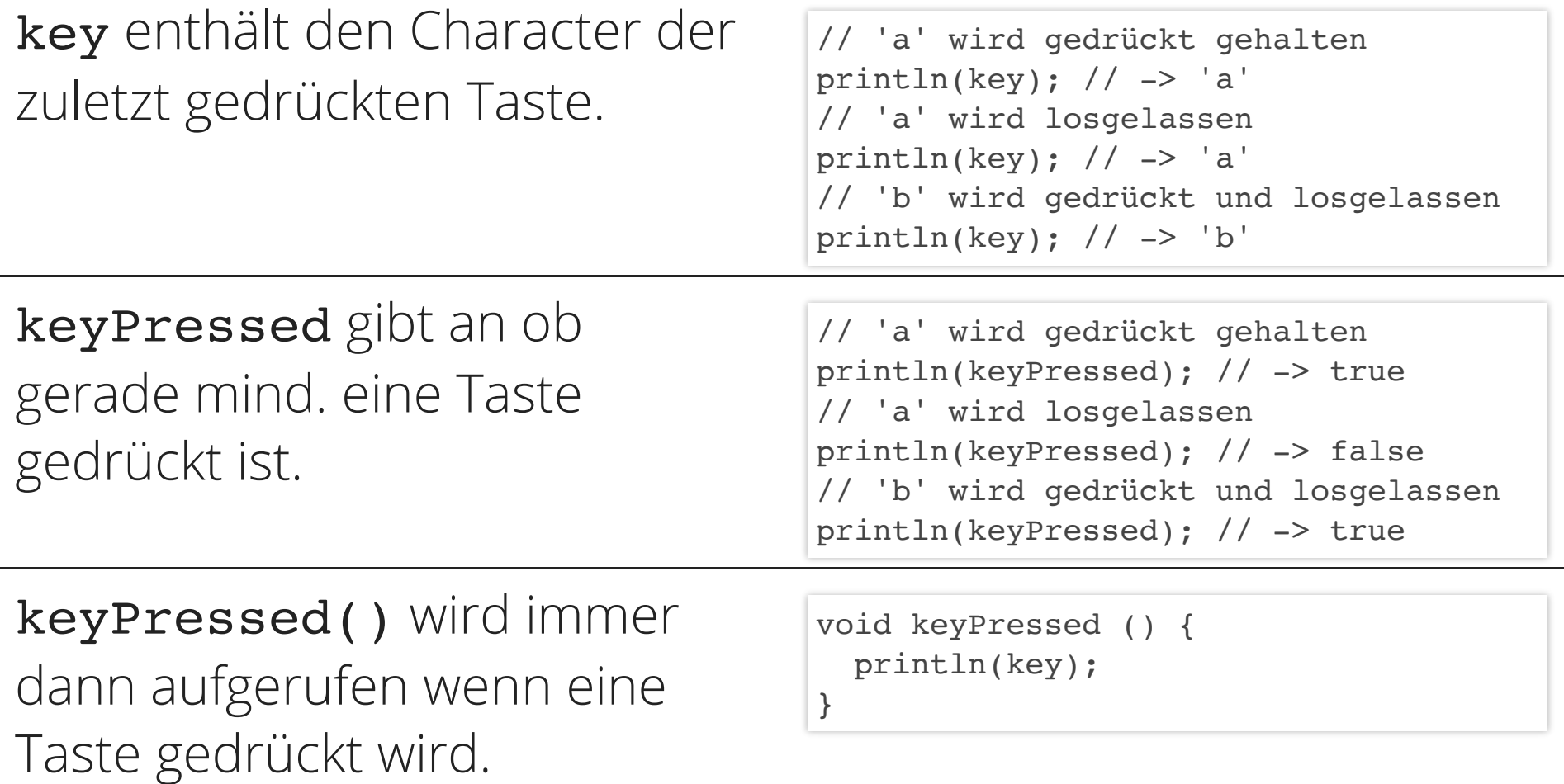

### STRINGS & ARRAYS

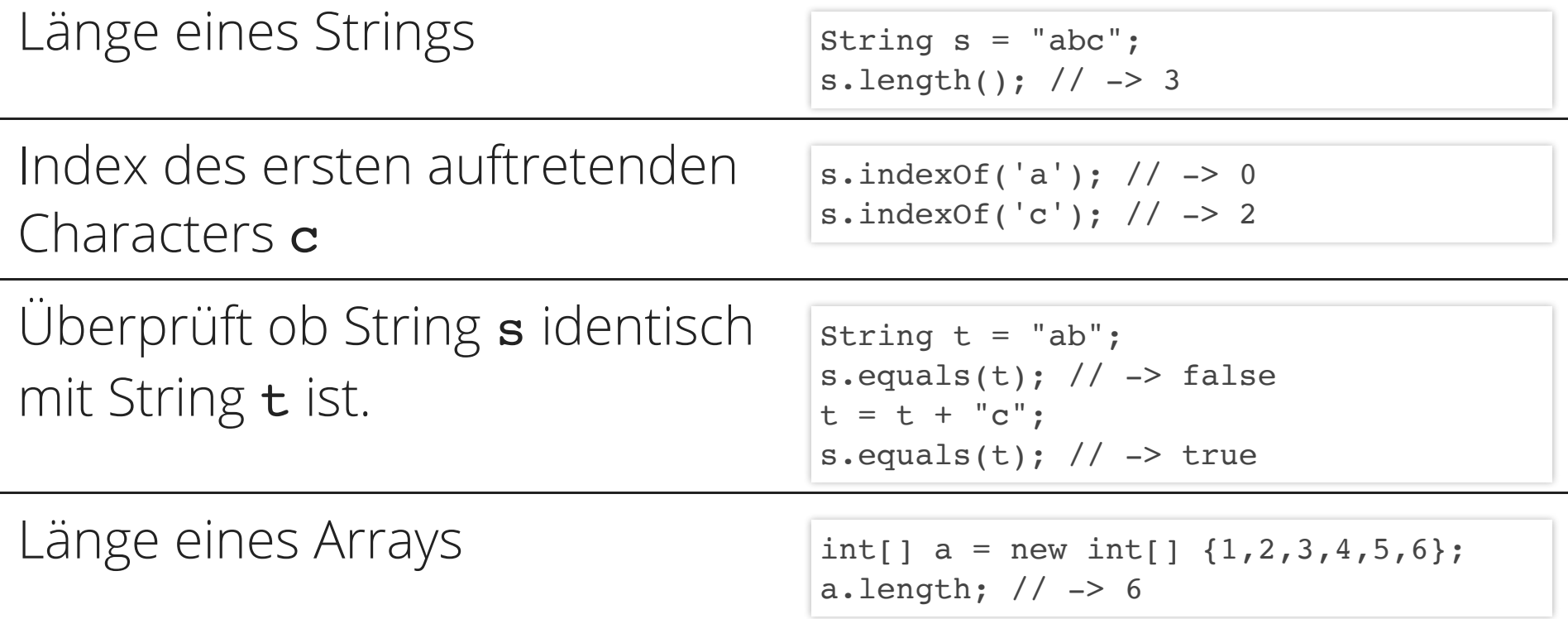

### KLASSEN

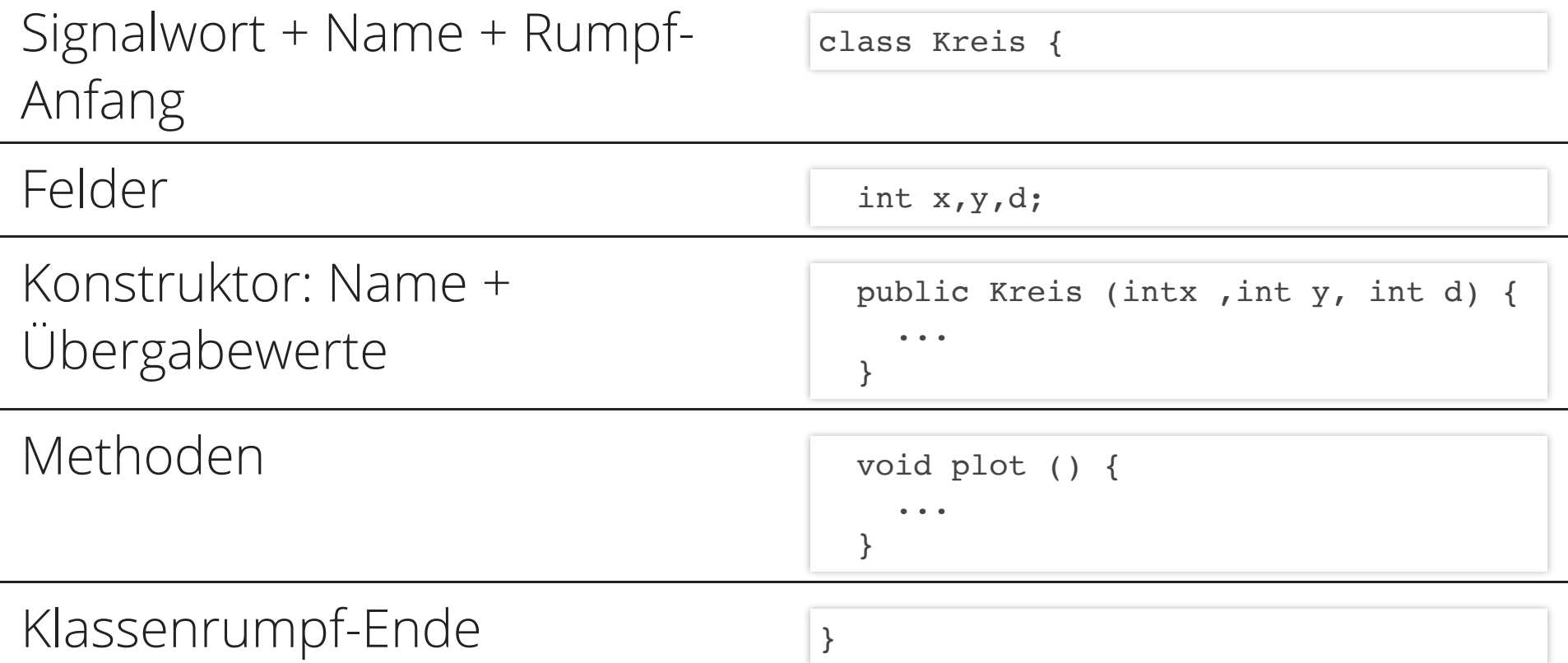

## OBJEKTE

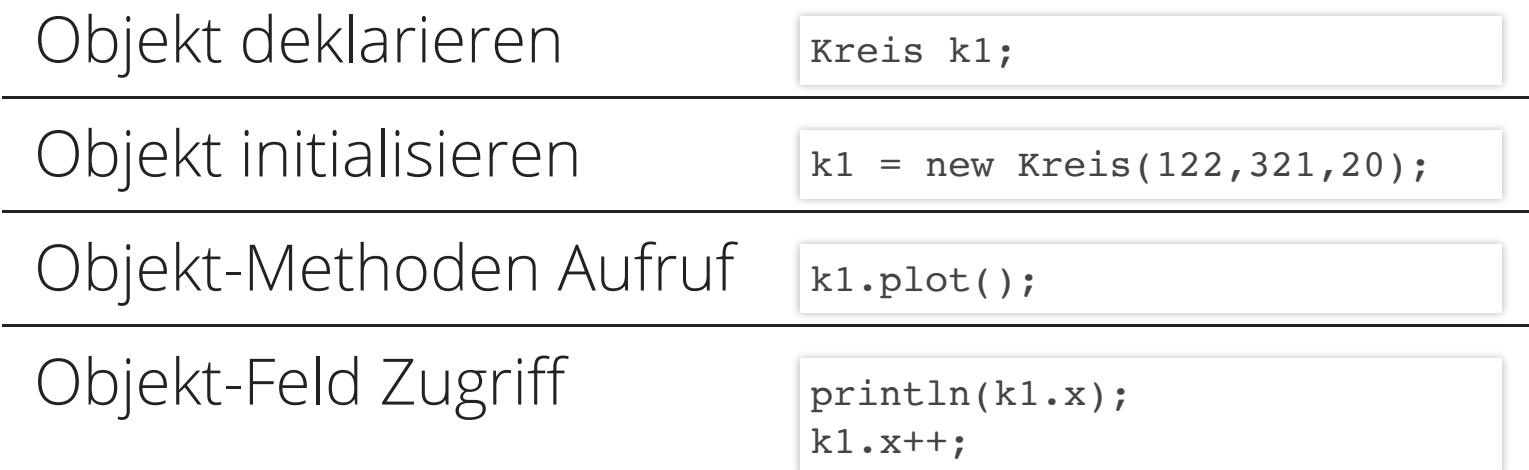

ÜBUNG

### AUFGABE 1

#### Vier Animationen auf Tastendruck

```
int animationCounter;
void setup () {
  size(600, 400);
  animationCounter = 0;
}
void draw () {
  background(0);
  handleInput();
 drawAnimationA();
}
void handleInput () {
  if (keyPressed) {
    animationCounter++;
  } else {
    animationCounter = 0;
  }
}
void drawAnimationA () {...}
...
```
### AUFGABE 1

#### Vier Animationen auf Tastendruck

```
void drawAnimationA () {
  if (animationCounter>0) {
    // Ein Kreis bewegt sich von links nach rechts
  }
}
void drawAnimationB () {
  if (animationCounter>0) {
    // Ein Kreis schrumpft von einem maximalen Wert zu 0
  }
}
void drawAnimationC () {
  if (animationCounter>0) {
    // Der Hintergrund wechselt zufällig die Farben
  }
}
void drawAnimationD () {
  if (animationCounter>0) {
    // Rechteck wechselt Position bei Tastendruck (gezeichnet wenn gehalten)
  }
}
```
### AUFGABE 1-A

### Ein Kreis bewegt sich von links nach rechts

```
void drawAnimationA () {
  if (animationCounter>0) {
   // Setze den Counter als x Koordinate der Ellipse
  }
}
```
### AUFGABE 1-B

Ein Kreis schrumpft von einem maximalen Wert zu 0

```
void drawAnimationB () {
  if (animationCounter>0) {
    // wenn maximale Größe minus Counter > 0
    // Zeichne Kreis mit diesem Wert als Durchmesser
  }
}
```
### AUFGABE 1-C

### Der Hintergrund wechselt zufällig die Farben

```
// deklariere Variable für Hintergrundfarbe
void setup () {...}
void draw () {
  // Hintergrund abhängig von Farbvariable
  ...
}
void drawAnimationC () {
  if (animationCounter>0) {
    // wenn Taste gedrückt -> setze Variable für Farbe zufällig
    // ansonsten setze auf Standardfarbe
  }
}
```
### AUFGABE 1-D

#### Neue Position bei Tastendruck (gezeichnet wenn gehalten)

```
// deklariere Variablen zum Speichern der Positionen
void setup () {...}
...
void drawAnimationD () {
  if (animationCounter>0) {
    // erzeuge neue Positionen wenn Taste gerade gedrückt wurde
    // zeichne Rechteck
  }
}
```
### AUFGABE 2

### Reagiere auf Maus- und Tasteninput.

```
// je ein animationCounter für Mausinput und Tasteninput
void setup () {
  size(600, 400);
  // initialisiere beide animationCounter
}
void draw () {
 background(0);
 // handleMouseInput
 // handleKeyInput
 // drawMouseAnimation
  // drawKeyAnimation
}
void handleMouseInput () {...}
void handleKeyInput () {...}
void drawMouseAnimation () {...}
void drawKeyAnimation () {...}
```
### ANIMATIONEN

Versuche dir eigene Animationen auszudenken.

```
void drawAnimationE () {
  if (animationCounter>0) {
    // deine Idee
  }
}
void drawAnimationF () {
  if (animationCounter>0) {
    // deine Idee
  }
}
```